## **How to log onto Blackboard without using uLink**

- 1. In the search tab, type in **[https://uj.blackboard.com](https://uj.blackboard.com/)**
- 2. Click on **Agree & Continue**

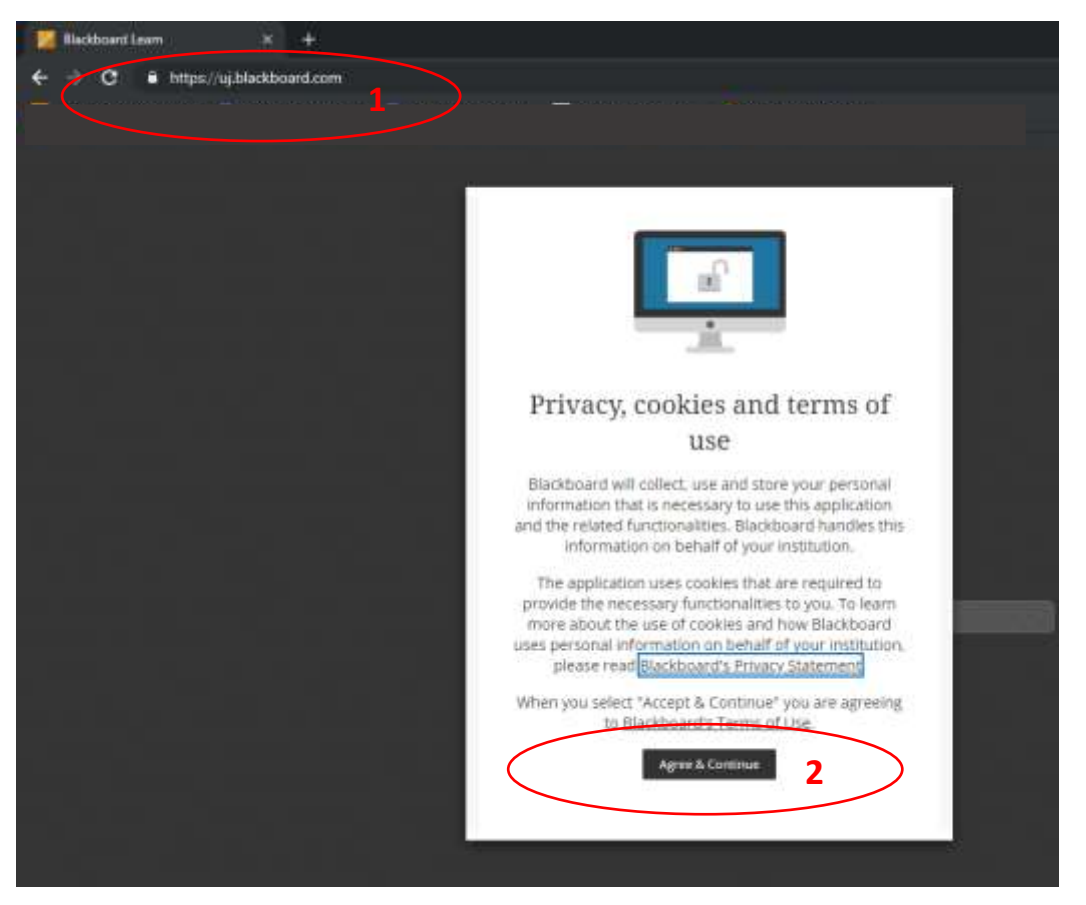

**NB!** Do not enter immediately your username and password. To sign in to the UJ system you need to sign in with a third party account.

3. Click on **Sign in with a third-party account**

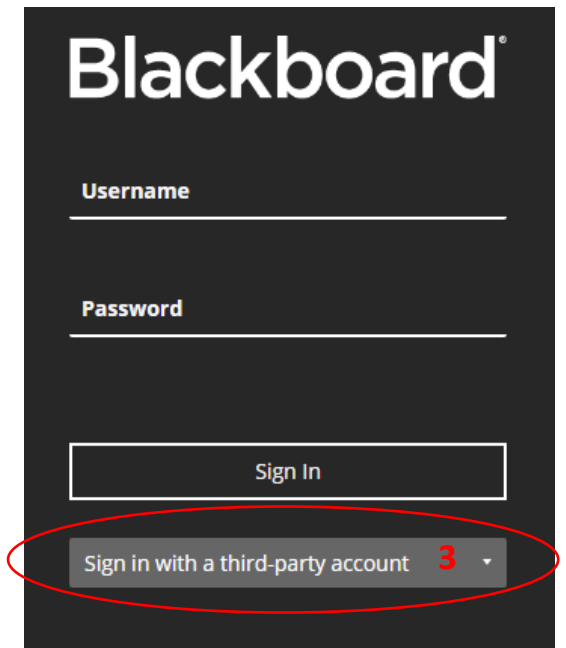

4. Click on **UJ Staff/Students: Login here** (using your uLink credentials)

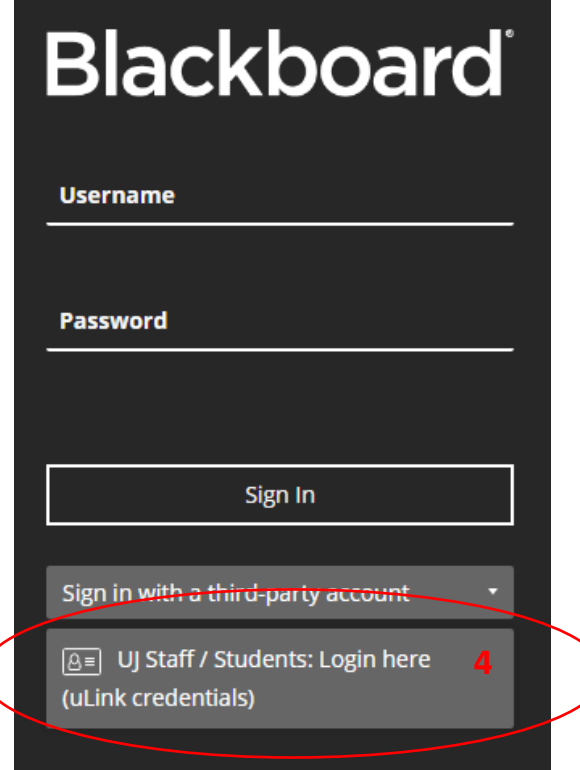

### 5. Select the **Advanced** option

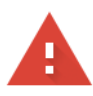

### Your connection is not private

Attackers might be trying to steal your information from cas.uj.ac.za (for example, passwords, messages, or credit cards). Learn more

NET::ERR\_CERT\_SYMANTEC\_LEGACY

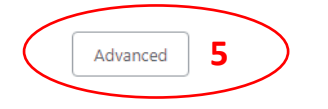

Back to safety

6. Click on **Proceed to cas.uj.ac.za (unsafe)**

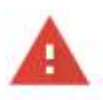

#### Your connection is not private

Attackers might be trying to steal your information from cas.uj.ac.za (for example, passwords, messages, or credit cards). Learn more

NET: ERR\_CERT\_SYMANTEC\_LEGACY

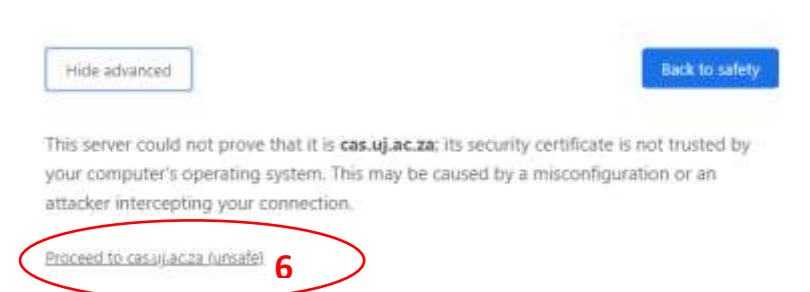

# 7. On the next page, **Enter your uLink credentials** and login to Blackboard

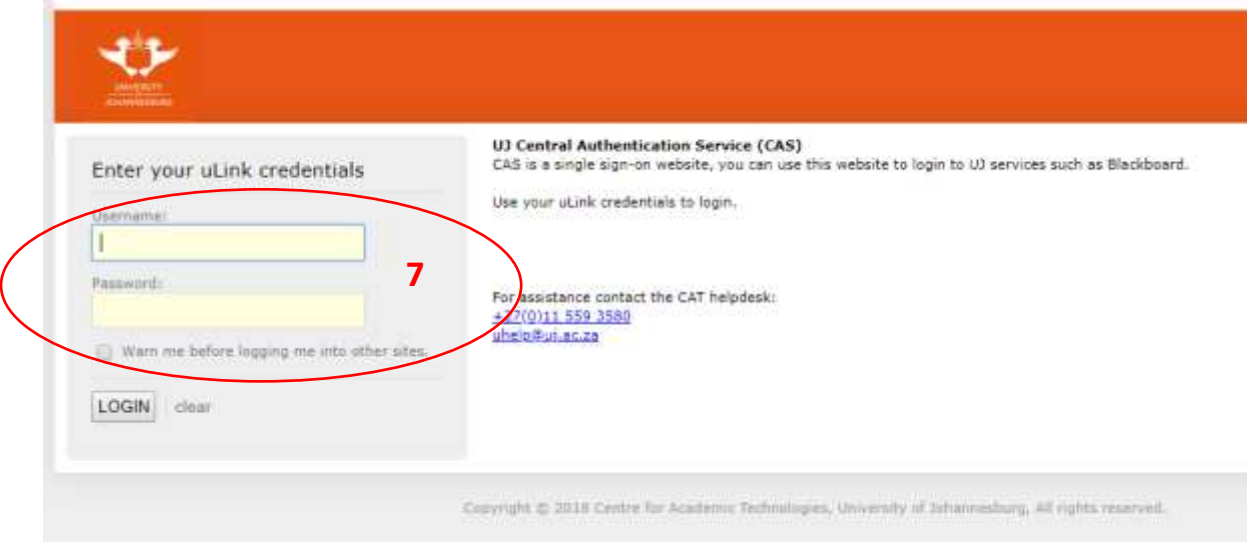